## **Active Carts**

1. You can only have one active cart at a time. You can access your Active Cart by clicking the cart in the upper right hand corner, or hover over the 'Shop' icon

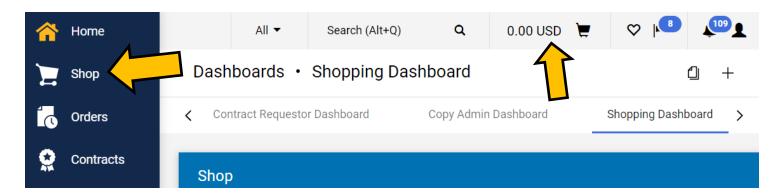

2. Hover over My Carts and Orders and select My Active Shopping Cart.

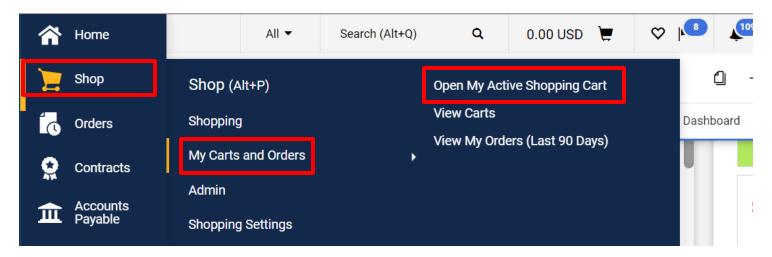

3. You can select **View Carts** to see all of your carts.

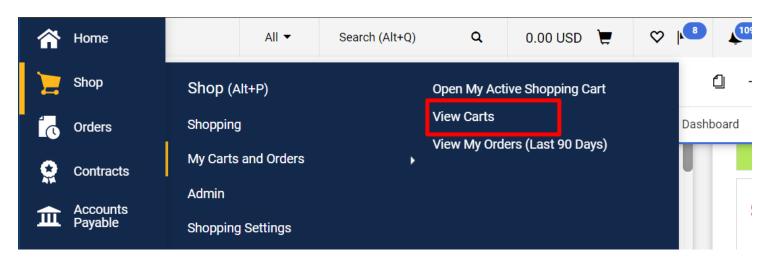

4. All of the carts you have created are listed including your Active Cart. The Active Cart is shaded.

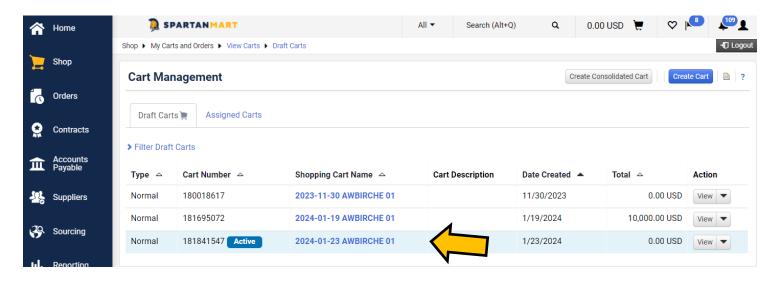

(Note: You can create a cart if you do not already have a cart created.)

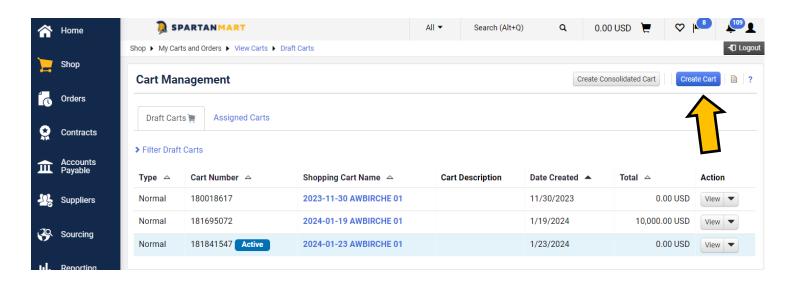